# **ZAMEK ELEKTRONICZNY PS310/E01, PS310/ES01, PS310/E02**

# **INSTRUKCJAOBSŁUGI**

#### **1 Jednostka sterująca**

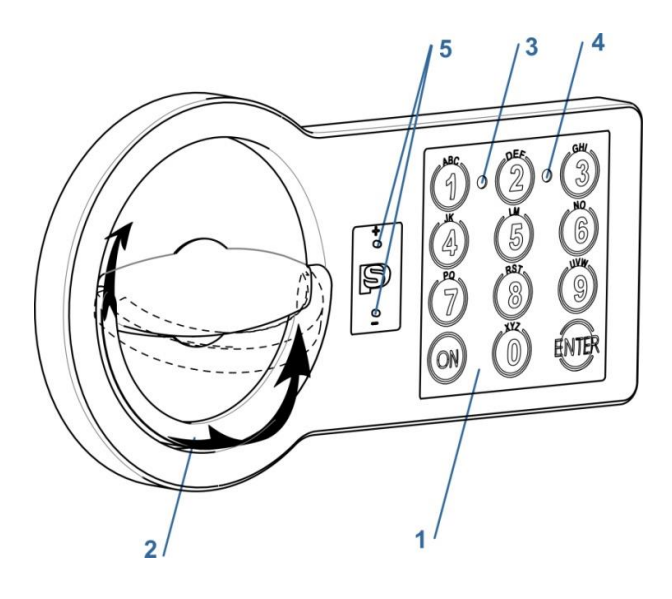

#### **Rys.** 1**.1**

1 - klawiatura\*, 2 - uchwyt składany, 3 - dioda zielona [G], 4 - dioda czerwona [R], 5 - styki zasilania awaryjnego

#### **2 Ogólne informacje**

#### **2.1 Kod uniwersalny [PIN1]**

Kombinacja numeryczna (6 do 8 cyfr) do otwarcia zamka elektronicznego oraz kod do autoryzacii ustawienia.

*Po uruchomieniu sejfu należy zmienić ustawiony*   $\bigwedge$ *fabrycznie kod uniwersalny (patrz punkt 4.1) na osobisty kod uniwersalny. Przed przechowywaniem cennych przedmiotów w sejfie przetestuj kilkakrotnie zapisany kod uniwersalny.* 

*Kod uniwersalny z fabryki:*  $1 - 2 - 3 - 4 - 5 - 6$ 

### **2.2 Kod użytkownika [PIN2]**

Kombinacja liczbowa (6 do 8 cyfr) do otwierania zamka elektronicznego i ograniczonych ustawień.

*Zamek elektroniczny nie posiada kodu użytkownika*   $\mathcal{R}$ *aktywowanego fabrycznie. W celu aktywacji kodu użytkownika należy postępować zgodnie z procedurą opisaną w punkcie 4.2.*

### **2.3 Sygnały**

[<sup>√</sup>G]<sup>1</sup> Krótki sygnał dźwiękowy i zapalenie się pojedynczej zielonej diody (3) - potwierdzenie po wciśnięciu przycisku klawiatury (1).

[G]2i Krótki podwójny sygnał akustyczny i podwójne podświetlenie zielonej diody LED (3) potwierdzenie poprawnego wprowadzenia danych (np. kodu).

[R]-- Długi sygnał dźwiękowy i jednorazowe zapalenie się czerwonej diody LED (4) - komunikat o błędzie (np. nieprawidłowy kod).

[ $\blacktriangleleft$ R]<sup>5</sup> Pięciokrotny krótki<sup>i</sup> sygnał dźwiękowy i pięciokrotne zapalenie się czerwonej diody LED (4) ostrzeżenie o niskim poziomie baterii. Patrz rozdział 5.1 Wymiana baterii.

*\* W przypadku wariantów klawiatury do potwierdzenia*   $\mathcal{K}$ *wpisu należy użyć przycisku "#" zamiast przycisku "Enter".*

### **3 Otwieranie / zamykanie**

#### **3.1 Otwieranie zamka elektronicznego**

- 3.1.1 Otwieranie za pomocą uniwersalnego kodu fabrycznego
- [ON][1][2][3][4][5][6][Enter\*]
- 3.1.2 Otwarcie z osobistym uniwersalnym kodem
- [ON][PIN1][Enter\*]

3.1.3 Otwieranie za pomocą kodu użytkownika [ON][PIN2][Enter\*]

3.1.4 Otwieranie za pomocą funkcji podwójnego kodu [ON][1-9 (użytkownik)][Enter\*] [PIN2][Enter\*] [1-9 (użytkownik)][Enter\*]

[PIN3][Enter\*] - do 1 minuty

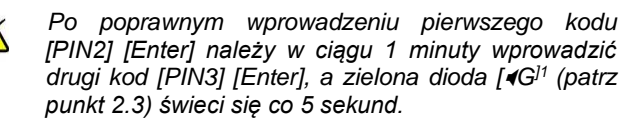

3.1.5 Otwieranie z aktywnym opóźnieniem otwarcia

[ON][PIN1 lub PIN2][Enter\*]

[czekać na zaprogramowane opóźnienie otwarcia]

[PIN1 lub PIN2][Enter\*]

[PIN1 lub PIN2] należy wprowadzić ponownie, gdy zaprogramowane okno otwierania jest aktywne.

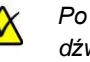

*Po upływie czasu otwarcia rozlega się sygnał dźwiękowy.*

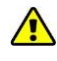

*Jeśli przycisk [Enter] zostanie wciśnięty w czasie, gdy opóźnienie otwarcia jest aktywne, opóźnienie otwarcia zostaje przerwane i należy ponownie rozpocząć otwieranie.*

Po wprowadzeniu prawidłowego kodu, na chwilę zapali się zielona dioda LED (3), a zamek elektroniczny można otworzyć przekręcając składany uchwyt (2) zgodnie z ruchem wskazówek zegara w ciągu 5 sekund.

*Jeśli trzy razy z rzędu zostanie wprowadzony nieprawidłowy kod, zamek elektroniczny zostanie zablokowany na pięć minut. Podczas tego okresu blokady, czerwona dioda LED (4) świeci się okresowo, a zamek elektroniczny nie może być manipulowany.*

#### **3.2 Zamek**

Zamknąć drzwi i obrócić uchwyt składany (2) w lewo w kierunku przeciwnym do ruchu wskazówek zegara, aż do oporu. Upewnij się, że sejf jest prawidłowo zamknięty.

#### **4 Programowanie**

*Zaleca się dokonywanie zmian (zmiana kodu ...) tylko przy otwartych drzwiach.*

*Po zmianie kodu należy kilkakrotnie przetestować zapisany kod przy otwartych drzwiach przed zamknięciem sejfu.*

*Zamka elektronicznego nie można zaprogramować, jeśli zasilanie jest niewystarczające, co sygnalizuje*  ostrzeżenie "Low Battery" - patrz rozdział 2.3 [4R<sup>15</sup>.

#### **4.1 Zmiana kodu uniwersalnego [PIN1]**

[ON][Enter][1][Enter][PIN1][Enter] [nowy PIN1][Enter] [powtórz nowy PIN1][Enter]

Przetestować kilkakrotnie nowy kod uniwersalny przy otwartych drzwiach:

[ON][nowy PIN1][Enter]

### **4.2 Aktywacja i zmiana kodu użytkownika [PIN2] przy użyciu kodu uniwersalnego [PIN1]**

*Przed aktywacją kodu użytkownika [PIN2], należy zmienić kod uniwersalny [PIN1] z ustawienia fabrycznego na osobisty kod uniwersalny [PIN1] (patrz rozdział 4.1).*

```
[ON][Enter][2][Enter][1-9 (numer 
użytkownika)][Enter][PIN1][Enter]
[nowy PIN2][Enter]
```
[powtórz nowy PIN2] [Enter]

Przetestować kilkakrotnie nowy kod użytkownika przy otwartych drzwiach:

[ON][nowy PIN2][Enter]

### **4.3 Zmiana kodu użytkownika [PIN2] bez kodu uniwersalnego**

```
[ON][Enter][3][Enter]
```

```
[1-9 numer użytkownika][Enter][PIN2]
[Enter]
```
[nowy PIN2][Enter]

[powtórz nowy PIN2] [Enter]

Przetestować kilkakrotnie nowy kod użytkownika przy otwartych drzwiach:

[ON][nowy PIN2][Enter]

### **4.4 Usuwanie użytkownika - możliwe TYLKO za pomocą kodu uniwersalnego**

[ON][Enter][0][Enter][1-9 (numer użytkownika)][Enter][PIN1][Enter]

### **4.5 Aktywacja funkcji podwójnego kodu**

*Zanim będzie można aktywować funkcję podwójnego kodu, musi być aktywowany kod użytkownika [PIN2] patrz rozdział 4.2.*

*Gdy funkcja podwójnego kodu jest aktywna, do otwarcia należy wprowadzić dwa kody.*

[ON][Enter][7][Enter][PIN1][Enter]

## **4.6 Wyłączenie funkcji podwójnego kodu**

[ON][Enter][8][Enter][PIN1][Enter]

## **4.7 Aktywacja opóźnienia otwarcia**

[ON] [Enter] [6] [Enter] [PIN1] [Enter] [01-99 - opóźnienie otwarcia w minutach] [1-9 - okno otwarcia w minutach] [Enter]

*Np. 092 = opóźnienie otwarcia 9 minut i okno otwarcia 2 minuty*

*Przetestować opóźnienie otwarcia przy otwartej*   $\sqrt{2}$ *bramie.*

### **4.8 Wyłączenie opóźnienia otwarcia**

[ON] [Enter] [6] [Enter] [PIN1] [Enter] [000] [Enter]

### **4.9 Wyłączenie/aktywacja sygnałów akustycznych**

[ON] [Enter] [5] [Enter] [PIN1] [Enter]

## **5 Wymiana baterii/zewnętrzne zasilanie**

#### **5.1 Wymiana baterii**

- Bateria znajduje się po wewnętrznej stronie drzwi. W zależności od modelu zamka uchwyt na baterie jest zintegrowany, jak pokazano na rys. 5.1a lub rys. 5.1b.
- **Zdejmij pokrywę baterii (patrz rys. 5.1a) lub** wyciągnij uchwyt baterii (patrz rys. 5.1b).

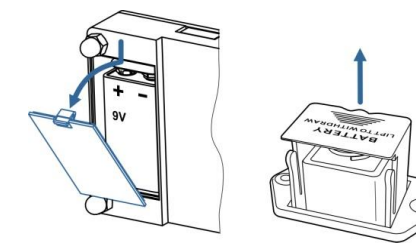

**Rys.** 5**.1 a. b.**

- Włóż nową dobrej jakości baterię blokową 9 V (nie używaj baterii wielokrotnego ładowania (akumulatorów) ani baterii niealkalicznych.
- Zamknąć uchwyt na baterie.

#### **5.2 Otwarcie z zewnętrznym zasilaniem**

- Weź nową, dobrej jakości baterię blokową 9 V.
- Baterię należy trzymać za oba styki (patrz rys.<br>5.2)!!! Przy wkładaniu baterii należy 5.2)!!! Przy wkładaniu baterii przestrzegać prawidłowej polaryzacji!!!

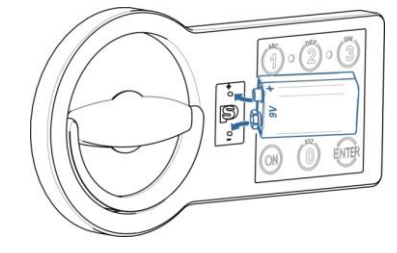

#### **Rys.** 5**.2**

- Wprowadź kod dostępu [PIN1] lub [PIN2].
- W ciągu 5 sekund przekręcić uchwyt składający (2) zgodnie z ruchem wskazówek zegara.
- **Odłączyć baterię od styków i wymienić baterię** po wewnętrznej stronie drzwi (patrz Rysunek 5.1).